**Directional EQ Активированная полная версия License Key Скачать бесплатно без регистрации [2022-Latest]**

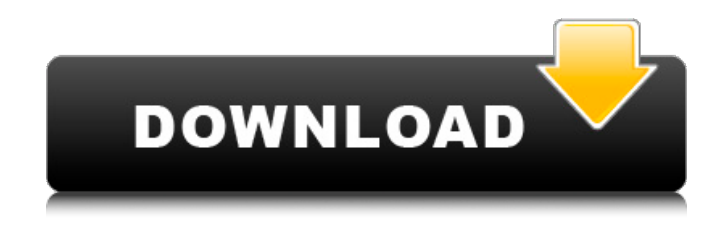

**Directional EQ Crack+**

1. Выравнивание выполняется вращением регулировочных ручек. 2. Фильтрация эквалайзера устанавливается путем перемещения различных селекторов каналов. 3. Заглушение канала устанавливается путем добавления общего ослабления (усиления). 4. Общий эквалайзер устанавливается путем добавления частоты среза нижних частот (низких частот) или верхних частот (высоких частот). Частота устанавливается вращением селектора частоты. Ширина фильтра определяется количеством поворотов ручек. Общее затухание эквалайзера устанавливается вращением селектора усиления. Направленные элементы управления эквалайзером: Первая панель содержит все элементы управления

каналами. Я сделал панель большой, чтобы облегчить доступ к управлению. Вы можете попробовать переместить эту панель, чтобы она стала меньше. На изображении ниже вы можете видеть красные стрелки, указывающие на то,

что вы можете использовать элементы управления, чтобы назначить желаемый тип фильтра для каждого канала. Вторая панель (ниже) дает вам доступ к каждому из пяти элементов управления эквалайзером для определенного канала. Изображение ниже является одним из скриншотов, на котором вы можете видеть каждый из желтых фильтров, повернутых на соответствующие углы. Для

управления направлением вы будете использовать мышь (колесо вращения мыши с колесом прокрутки вправо), чтобы повернуть фильтр на нужный угол. Элемент управления для конкретного фильтра отображается в правой части панели, справа от изображения фильтра. Расширенные элементы управления направленным эквалайзером: Для наиболее продвинутых элементов управления необходимо щелкнуть три кружка, расположенные в правом верхнем углу диалогового окна. Откроется подпанель Advanced Controls, как показано ниже. Подробная информация о каждом элементе управления находится в виде

небольших подменю справа: Пример: В: Два метода определения того, подразумевает ли  $f(x) = g(x)$  x = y\$ или \$x экв. \$ Я хотел бы знать, как доказать это утверждение: Если  $f(x) = g(x)$ \$ для всех \$x\$ и \$f eq g\$, то либо \$f(x) = g(x)\$ для всех \$x\$, либо \$f(x) eq g(x)\$ для всех \$x\$. Один из них — определить  $h(x)$ \$ ст.  $f(x) = r(x)$ 

**Directional EQ Crack + (April-2022)**

Сжатие 1709e42c4c

## **Directional EQ Torrent (Activation Code) [Win/Mac]**

Маршрутизатор LST: Вы можете сделать бывший RTA-плагин TotalAudio кроссплатформенным решением, повысив его мощность и гибкость. Скачать/установить его можно по следующей ссылке: И чтобы узнать больше об интерфейсе этого плагина, вот обучающие видео: SimpleToast / Toaster - отображение/скрытие в стиле хлебных крошек Обновленный аудиоплеер (RTA - Routing toaster) LiquidRTA / ТостерRTA Public.vCDs.routables.app TotalRTA — тостер реактивной маршрутизации TotalAudio[6] / ТостерRTA TotalAudio[6] - Настройка TotalAudio[6] — Начало работы TotalAudio[6] - Интерфейс TotalAudio[6] - Канальный эквалайзер TotalAudio[6] - Маршрутизация TotalAudio[6] - Тостер TotalAudio[6] - Дополнительные преимущества TotalAudio[6] - Часто задаваемые вопросы TotalAudio[6] - Связанные плагины LiquidRTA - LiquidRTA: будьте готовы LiquidRTA - LiquidRTA: Интерфейс LiquidRTA - Меню настройки LiquidRTA - Меню маршрутизации LiquidRTA - Качественное меню LiquidRTA - меню Gating/Mute LiquidRTA - Меню каналов LiquidRTA - Меню колодок LiquidRTA - Меню связи LiquidRTA - Еще меню LiquidRTA — Сообщество LiquidRTA —

Поддержка LiquidRTA — логотип LiquidRTA LiquidRTA - Сборник / Кредиты TotalAudio[7] - Настройка TotalAudio[7] — Начало работы TotalAudio[7] - Интерфейс TotalAudio[7] - Канальный эквалайзер TotalAudio[7] - Маршрутизация TotalAudio[7] - Основной эквалайзер TotalAudio [7] - Пространственный эквалайзер TotalAudio [7] - Основная сцена TotalAudio [7] - Уровень громкости TotalAudio[7] - Дополнительные преимущества TotalAudio[7] - Часто задаваемые вопросы TotalAudio[7] - Связанные плагины TotalAudio[7] - Сообщество ТоталАудио[7] - Поддержка TotalAudio[7] - Архив Маршрутизатор LST — синопсис

## **What's New in the Directional EQ?**

\$\blacksquare\$ Дифференциал - Применение математической разницы между обоими входными сигналами \$\blacksquare\$ Level - Настройка общего уровня всех каналов. \$\blacksquare\$ Mix - Настройка баланса между левым и правым каналом. \$\blacksquare\$ Fader одновременное управление усилением всех каналов \$\blacksquare\$ Solo — соло на затронутом канале. \$\blacksquare\$ Mute отключить звук затронутого канала. \$\blacksquare\$ Cue — фокусировка на

определенной частоте с помощью частотной манипуляции \$\blacksquare\$ Rotate предварительно установить и повернуть каналы влево и вправо в стереополе. \$\blacksquare\$ Rotate Invert - полностью инвертировать каналы \$\blacksquare\$ Level Rotate — поворот набора каналов относительно исходных уровней. \$\blacksquare\$ Highpass - Обрезать частоты выше установленного значения \$\blacksquare\$ Lowpass - Отсечь более низкие частоты, чем установленное количество \$\blacksquare\$ Bandpass - Обрезка частот между заданным значением \$\blacksquare\$ Peak - Фильтр пиков в течение заданного времени. \$\blacksquare\$ High Shelf — Фильтр верхней полки в течение заданного времени \$\blacksquare\$ Нижняя полка — Фильтр нижней полки в течение заданного времени. Для получения дополнительной информации о плагине посетите веб-сайт проекта: Требования: Mac OS X 10.10 или новее 64-битный процессор 1 ГБ оперативной памяти Требуется видеопамять Быстрая видеокарта Произвольный исходный аудиоформат (PCM, float, ALSA, Core Audio, Open AL и т. д.) VSTплагин Направленный эквалайзер совместим со следующими хостами плагинов VST: Steinberg Cubasis - Cubasis 1.0.1 или более поздняя версия Cubase 8.5 или новее Cubase Producer 8 или выше Cubase для Windows 8 или более поздней версии Ксилофон Любая DAW А: Я думаю, у меня получилось, все, что мне нужно сделать, это уделить больше внимания двум желтым ручкам управления, это просто вопрос нажатия и перетаскивания. А: Создавать

## **System Requirements:**

•Требуется Unreal Engine 4.16 или выше; • 2 ГБ или более видеопамяти, достаточно для беспрепятственного и стабильного использования видеопамяти. Какие поддерживаемые мобильные гарнитуры VR? Гарнитура Android — одна из рекомендуемых гарнитур для игры в виртуальной реальности. Другие поддерживаемые гарнитуры включают Oculus Rift S, HTC Vive, Oculus Go, Samsung Gear VR, Google Daydream, Google Cardboard и Android (4.4 и более поздние версии). Какой минимальный объем видеопамяти необходим